## 仿真注意事项

赛元大部分芯片是有仿真功能的, 在 keil 安装赛元 keil C 插件之后就可以使用 keil 对 赛元芯片进行仿真,目前赛元的仿真工具有 SC LINK、DPT52,其中 SC LINK 支持 92/93/95F 系列芯片的仿真,DPT52 支持 91/92/93F 系列芯片的仿真,芯片是否支持仿真以芯片规格 书中的描述为准。

## 赛元芯片仿真注意事项如下:

- 1) 仿真过程会占用烧录口线 CLK 和 DIO 口,仿真时,被仿真的代码区请勿对这 2 个 IO 进行操作;
- 2) 仿真过程中,请勿直接断掉 USB 或者烧录口线,以免引起 Keil 界面的假死。如果需要 断掉 USB 或者烧录口线, 需先退出 Debug 模式;
- 3) 赛元个别芯片不具有仿真功能,例如:SC92F725X 和 SC92F735X,具体可在规格书 中查看,若支持仿真会在规格书中做说明,如果没有说明支持仿真,则没有仿真功能;
- 4) 91F 系列芯片仿真时, IC 可使用的 RAM 区间为:Data 区地址 0x00~0xff; Xdata 区地 址 0x27~0xff;Flash16K 可使用的 ROM 区间为:0x0000~0x3AFF+0x3F00~0x3FFF, 8K 可使用的 ROM 区间为:0x0000~0x1AFF+0x1F00~0x1FFF, 烧录无此限;
- 5) 使用 DPT52 仿真时, 编译完成的源代码中, 禁止 IAP 操作, 禁止开启 WDT 功能;
- 6) 使用 DPT52 仿真时,要求两个断点间 PC 地址至少相差 3;

 $\frac{1}{2}$   $\frac{1}{2}$   $\frac{1}{2}$   $\frac{1}{2}$   $\frac{1}{2}$   $\frac{1}{2}$   $\frac{1}{2}$   $\frac{1}{2}$   $\frac{1}{2}$   $\frac{1}{2}$ 

- 7) 使用 keil 对赛元芯片进行仿真时,需要先安装赛元的 keil C 插件,并在进入仿真之前 先将编译好的程序烧录到芯片中,然后再进入仿真模式;
- 8) 芯片仿真可以在 keil 上设置为硬件仿真或软件仿真,设置方式如下图,当设置软件仿真 时,部分需要硬件支撑的功能是无法仿真的,例如 PWM、ADC 等;

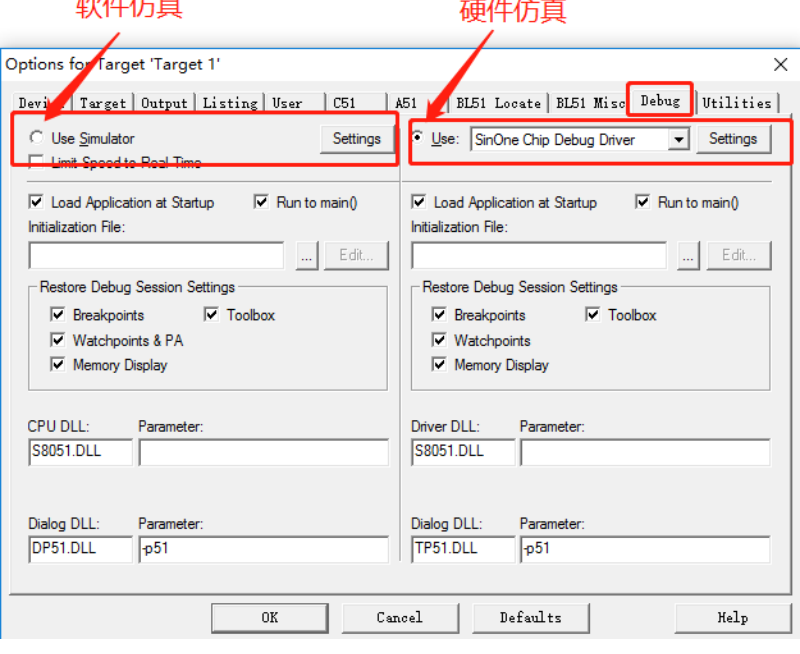